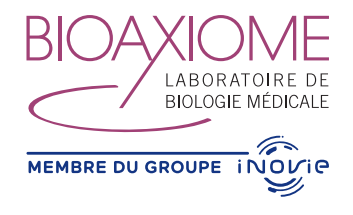

# **Utilisation du serveur de résultats**

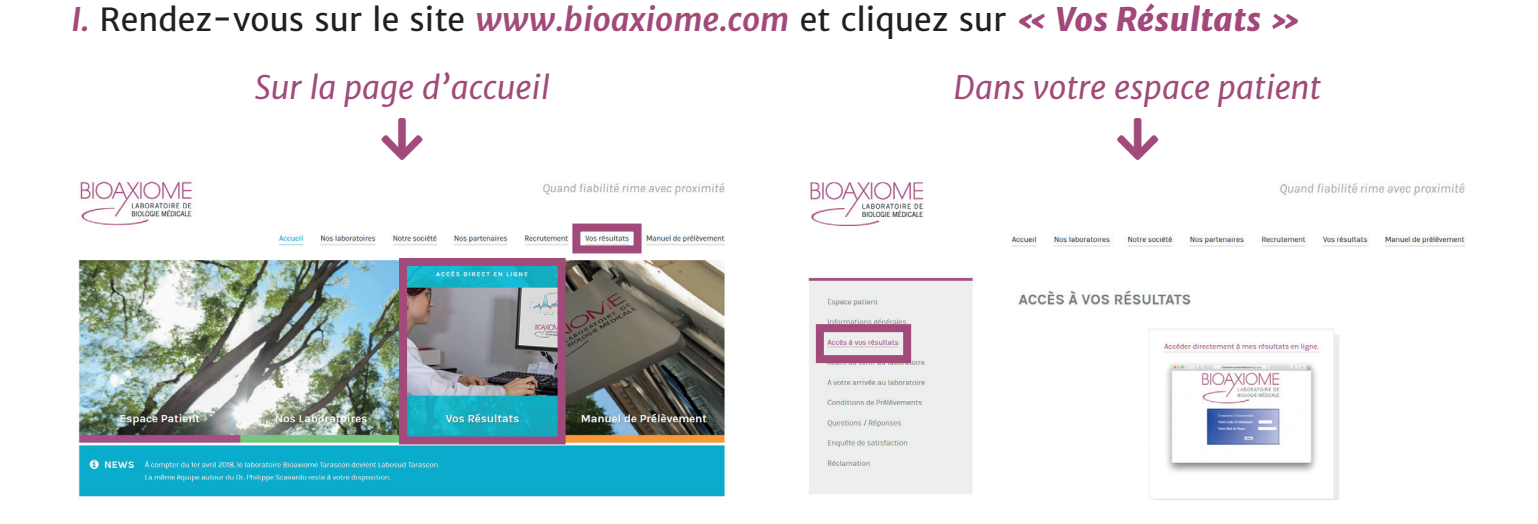

*II.* Vous arrivez alors sur la page de serveur de résultats *Concerto Online*. Saisissez alors le *code utilisateur (invariable, figure sur vos comptes rendus ou remis au laboratoire)* et *mot de passe (envoyé par SMS)*.

### **NB : le mot de passe change à chaque dossier, sauf si vous le personnalisez.**

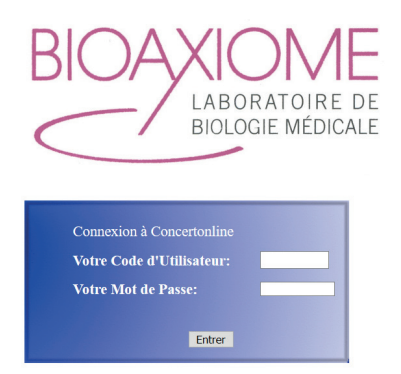

*III.* La liste de vos dossiers apparaît. Cliquez sur le dossier qui vous intéresse.

*Attention : Seuls les dossiers les plus récents sont disponibles en ligne.*

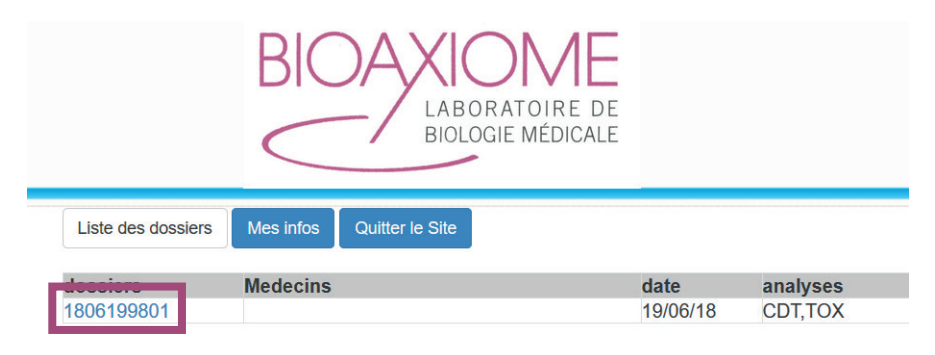

*IV.* Chacun de vos dossiers est un *fichier PDF* que vous pouvez consulter directement et/ou sauvegarder en le téléchargeant sur votre ordinateur *(CONSEILLÉ)*.

## *NB : Le logiciel Adobe Reader® est indispensable.*

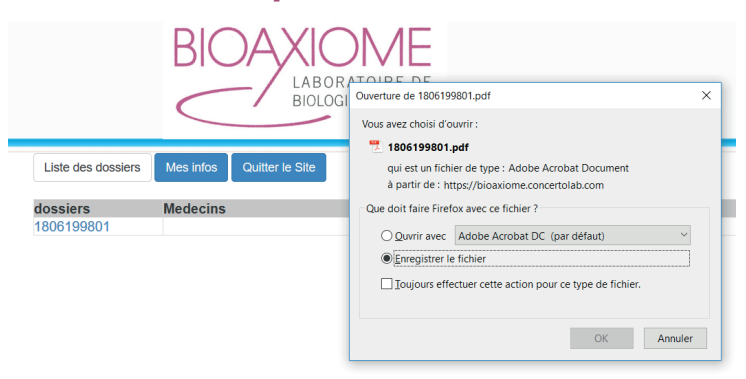

### *Mon bilan n'est pas consultable si :*

- le dossier n'est pas terminé,
- il nous manque une information administrative (validité de votre complémentaire par exemple),
- le patient est âgé entre 13 ans et la majorité légale.

*V.* Si vous souhaitez personnaliser votre mot de passe, cliquez sur *« Mes Infos »* (11 caractères maximum, validité de 3 mois).

## *En cas de perte de votre identifiant et/ou mot de passe : rendez vous à votre laboratoire habituel qui vous en donnera un nouveau.*

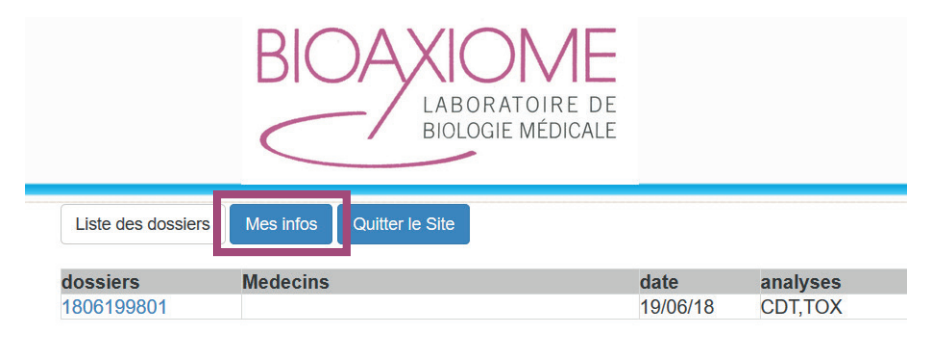

*VI.* Une fois terminé, déconnectez-vous en cliquant sur *« Quitter le site »*.

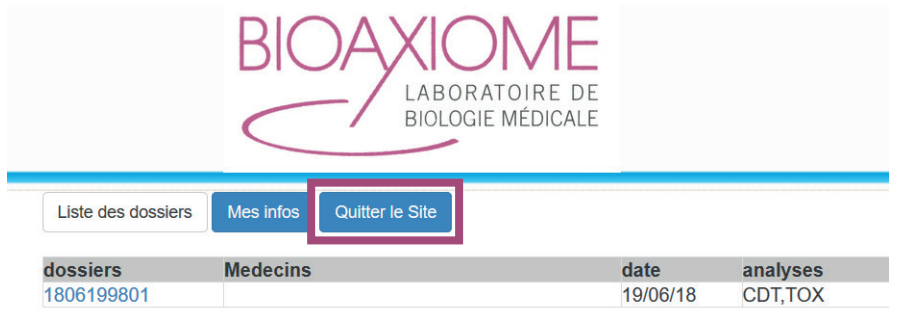

*Nous espérons que ce service vous aura apporté satisfaction et vous rappelons que vos biologistes sont à votre disposition pour tout renseignement ou interprétation.*